## **CPAR Access Administrator eForm Completion Instructions**

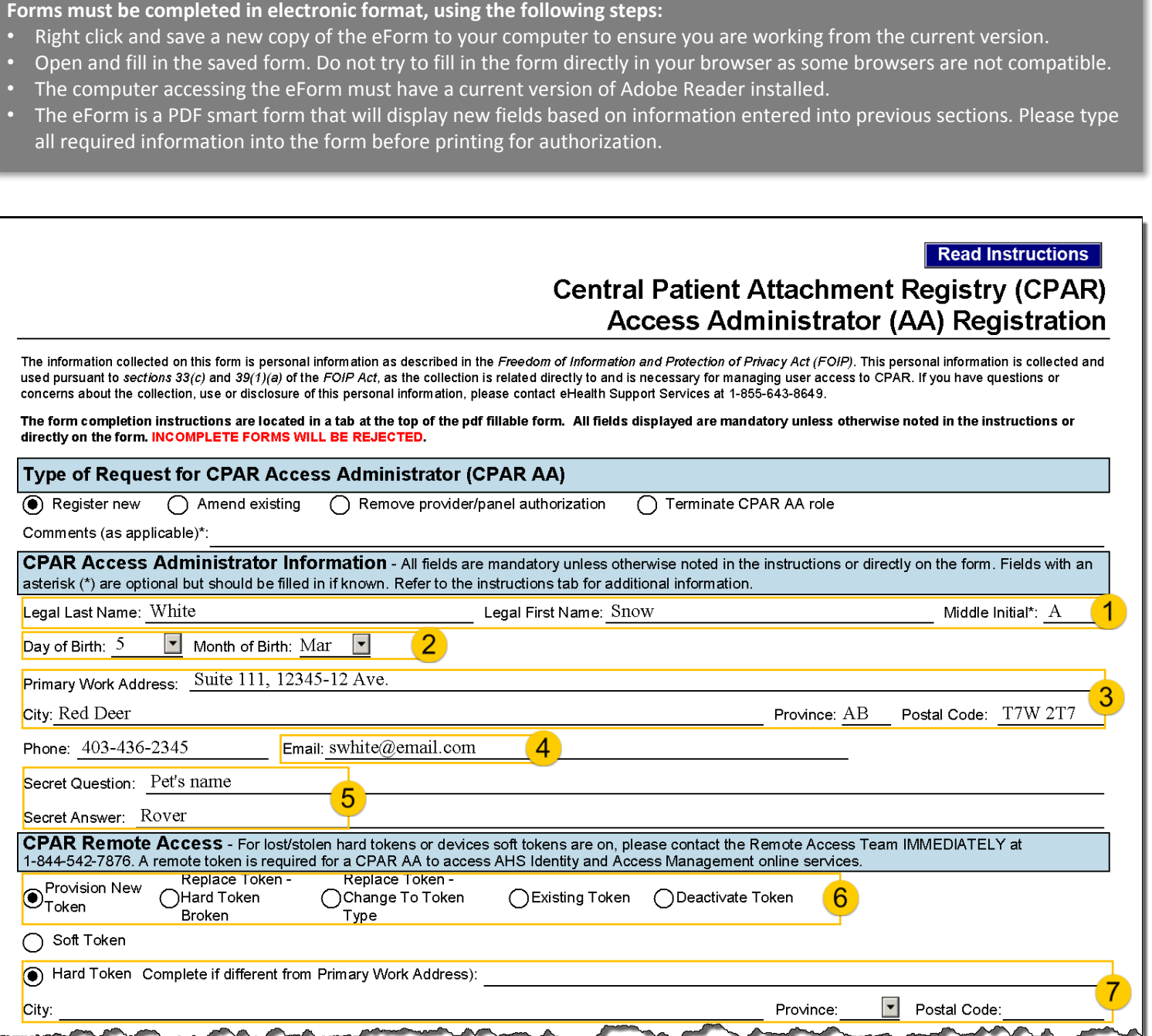

**CPAR Access Administrator Information:** <sup>1</sup> Enter the last and first name of CPAR AA being registered. <sup>2</sup> Enter CPAR AA's day and month of birth.  $\overline{3}$  Enter CPAR AA's primary work location address.  $\overline{4}$  Enter the email address for the CPAR AA. It is recommended that the email address be unique and only accessed by the CPAR AA.  $\overline{5}$  Enter a secret question and answer that will be used to identify the CPAR AA when a call is made to the Help Desk.

**CPAR Remote Access:** <sup>6</sup> Select the remote access required. If the CPAR AA has a remote token (e.g. for Netcare) select Existing token. If AA does not have a token select Provision New Token.  $\overline{7}$  For a new hard token enter an address if different from what is listed in the first section.

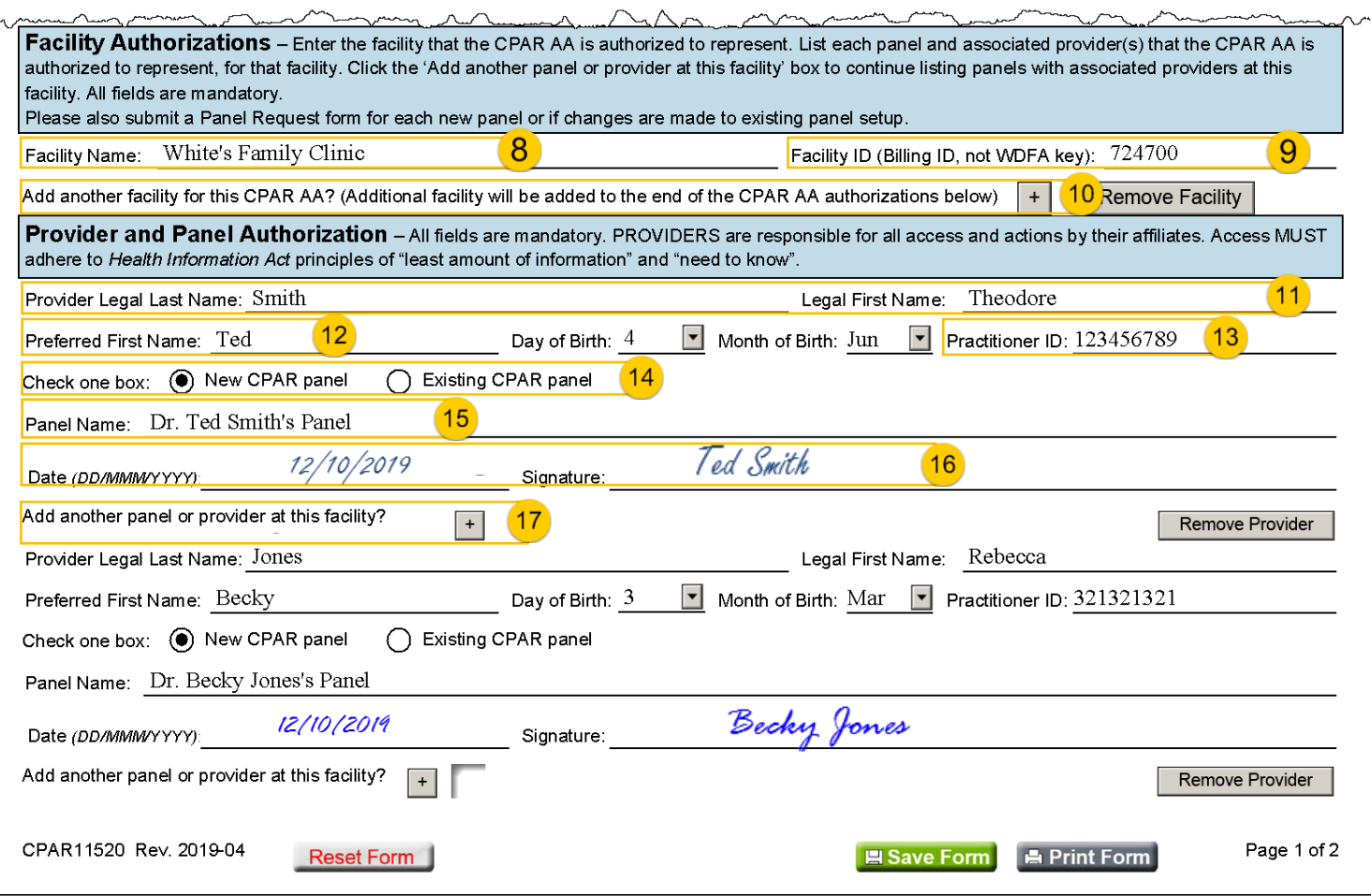

**Facility Authorizations:** <sup>8</sup> Enter the Facility name, as it appears on clinic letterhead. <sup>9</sup> Enter the Facility/Billing ID used for billing. Not WDFA.  $\frac{10}{10}$  If the CPAR AA is being authorized for more than one facility, click on the + button.

**Provider and Panel Authorizations:** <sup>11</sup> Enter provider's full legal name. <sup>12</sup> Enter provider's preferred name if commonly used. <sup>(13)</sup> Enter provider's Practitioner ID (which is a 9 digit number). <sup>(14)</sup> Select **New CPAR panel** if authorization is for a panel not yet assigned a panel ID in CPAR. Select Existing CPAR panel if panel ID has been assigned in CPAR. <sup>(15)</sup> Enter the name of the panel as it will appear in CPAR. <sup>(16)</sup> Provider signs and dates to authorize CPAR AA for panel.  $\frac{17}{12}$  For additional providers continue to click the "+" button and repeat the entry for each provider submitting panels to CPAR and authorizing the CPAR AA.

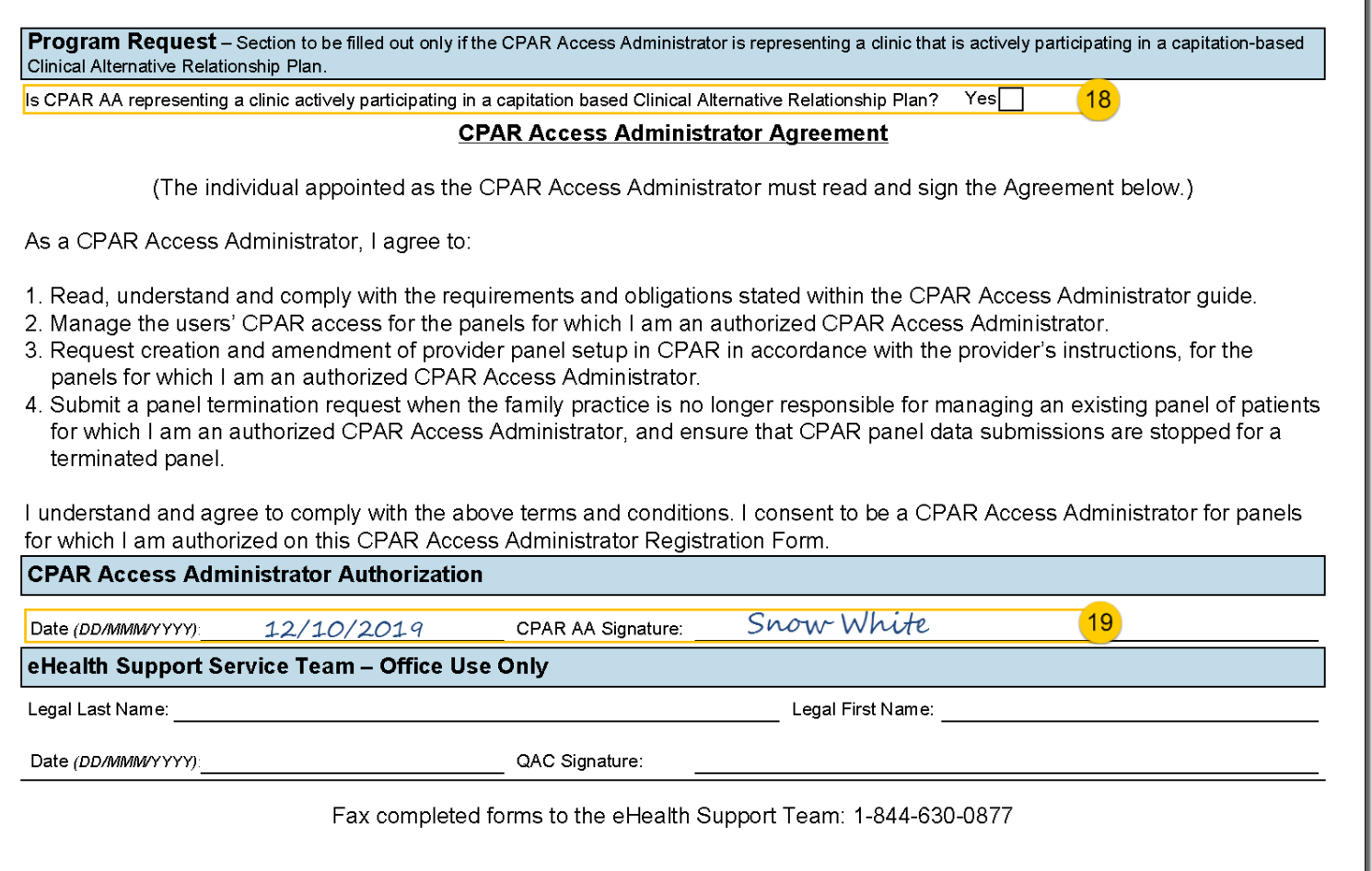

**Program Request:** <sup>18</sup> Click on the Yes if the clinic is participating in a capitation-based Clinical Alternative Relationship Plan and complete the fields that display. If not participating in a Clinical Alternate Relational Plan, leave blank.

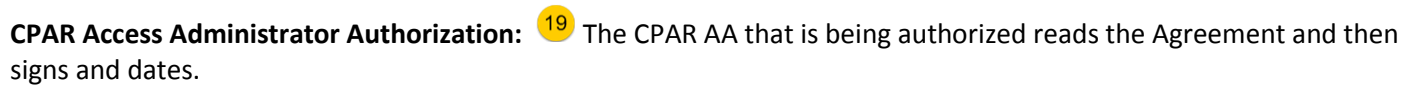